#### **Table of Contents**

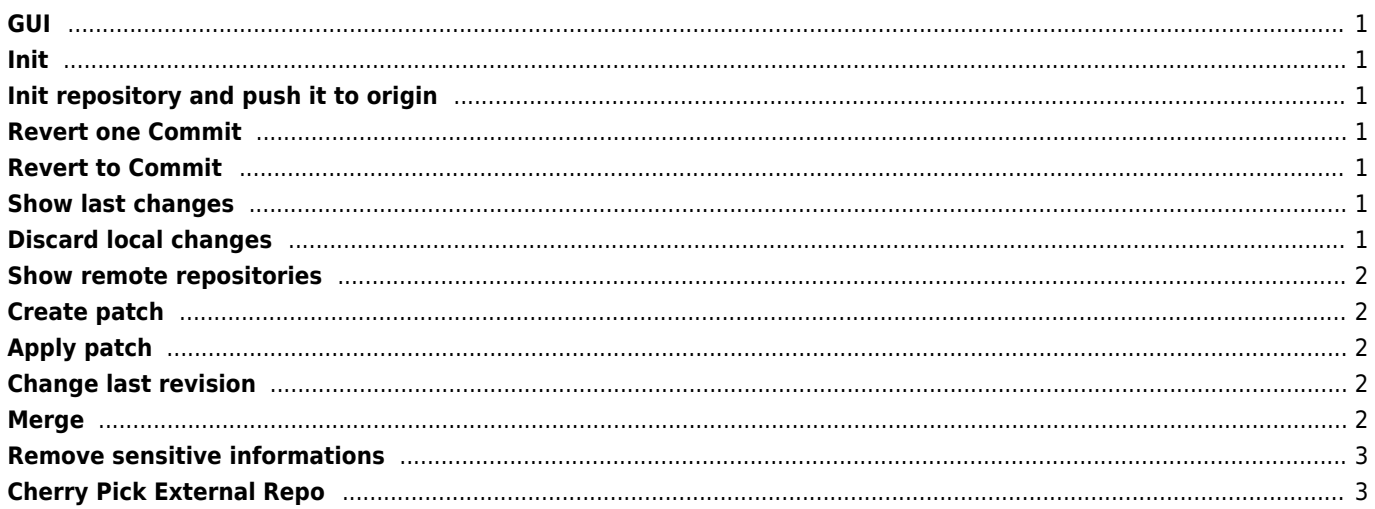

GUI

<span id="page-1-0"></span><https://gitea.io/en-us/>

## <span id="page-1-1"></span>**Init**

 1. Sign on to SSH as root: ssh root@your\_nas\_ip 2. Create the folder for your repository: mkdir /opt/git/what\_ever && cd /opt/git/what\_ever 3. Initialise the repository: git – bare init 4. Exit SSH (exit) 5. Navigate to the local git project folder: cd projects/etc 6. git init + Add the remote repo: git remote add origin ssh://root@your\_nas\_ip/opt/git/what\_ever 7. Populate the remote repository: git push origin master (using your admin password)."

## <span id="page-1-2"></span>**Init repository and push it to origin**

echo "# kingdom-msm8974" >> README.md git init git add README.md git commit -m "first commit" git remote add origin https://github.com/janforman/kingdom-msm8974.git git push -u origin master

## <span id="page-1-3"></span>**Revert one Commit**

git revert <commit hash>

## <span id="page-1-4"></span>**Revert to Commit**

git checkout <commit hash>

## <span id="page-1-5"></span>**Show last changes**

git show

## <span id="page-1-6"></span>**Discard local changes**

git reset --hard

git add . git stash

```
git checkout <some branch>
 Cloning our fork
$ git clone git clone git@github.com:ifad/rest-client.git
# Adding (as "endel") the repo from we want to cherry-pick
$ git remote add endel git://github.com/endel/rest-client.git
# Fetch their branches
$ git fetch endel
# List their commits
$ git log endel/master
# Cherry-pick the commit we need
$ git cherry-pick 97fedac
git push repository name
git remote add other https://example.link/repository.git
git fetch other
```
### <span id="page-2-0"></span>**Show remote repositories**

git remote -v

#### <span id="page-2-1"></span>**Create patch**

git format-patch -1 HEAD

### <span id="page-2-2"></span>**Apply patch**

git apply yourcoworkers.patch

git clone url

### <span id="page-2-3"></span>**Change last revision**

```
git commit -m 'initial commit'
git add forgotten_file
git commit --amend
```
## <span id="page-2-4"></span>**Merge**

git fetch upstream \$ git checkout master \$ git merge upstream/master \$ git push

## <span id="page-3-0"></span>**Remove sensitive informations**

bfg --delete-files YOUR-FILE-WITH-SENSITIVE-DATA

bfg --replace-text passwords.txt

# <span id="page-3-1"></span>**Cherry Pick External Repo**

git fetch <remote-git-url> <br/> <br/>hranch> && git cherry-pick FETCH\_HEAD git fetch <remote-git-url> <br/> <br/> <br/> <br/> <a><br/><a>  $\delta$  <br/>and therry-pick HASH

[GIT visual guide](http://marklodato.github.io/visual-git-guide/index-en.html)

From: <https://wiki.janforman.com/> - **wiki.janforman.com**

Permanent link: **<https://wiki.janforman.com/programming:git>**

Last update: **2021/04/11 10:29**

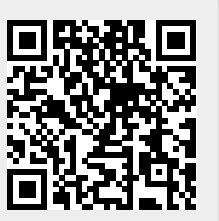